Divider in android recyclerview

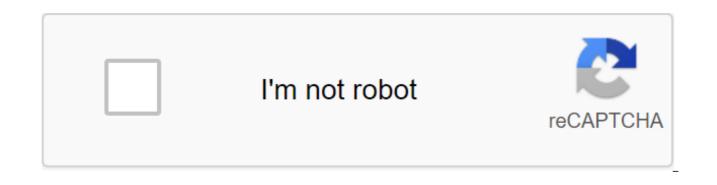

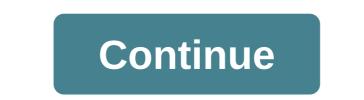

DividerItemDecoration expands RecyclerView.ItemDecoration DividerItemDecoration is RecyclerView.ItemDecoration, which can be used as a divider between LinearLayoutManager elements. It supports horizontal and VERTICAL orientations. mDividerItemDecoration - new DividerItemDecoration (recyclerView.getContext(), mLayoutManager.getOrientation ()); recyclerView.addItemDecoration (mDividerItemDecoration); int HORIZONTAL INt VERTICAL Out of the class androidx.recyclerview.widget.RecyclerView.ItemDecoration void getItemOffsets (Rect outRect, View View, RecyclerView Parent, RecyclerView.State) Get any bias for this item. invalid getItemOffsets (Rect, outRect, int itemPosition, RecyclerView parent) This method is invalid. Use getItemOffsets (Rect, View, RecyclerView, State) invalid onDraw (Canvas c, RecyclerView parent, RecyclerView.State) Draw any appropriate decorations in the canvas supplied to RecyclerView. Void onDraw (Canvas c, RecyclerView parent) This method is deprecated. Redefin onDraw (Canvas, RecyclerView.State) Void onDrawOver (Canvas c, RecyclerView.State) Draw any relevant decorations in the canvas supplied by recyclerView. Void onDrawOver (Canvas c, RecyclerView parent) This method is deprecated. Redefine onDrawOver (Canvas, RecyclerView, State) From the class java.lang.Object Object clone () boolean equal (Object arg0) the void is completed () the final class? getClass () int hashCode () final notice of emptiness () final notification of voidAll () String toString () final invalid anticipation () int arg1) final expectation of emptiness (long arg0) final expectation of emptiness () Constants of public static final int HORIZONTAL Standing value: 0 (000000) public static final in VERTICAL : 1 (0x00000001) Public Designers Public Methods Public Invalid getItemOffsets (Rect outRect, View View, State RecyclerView.State) Extract any biases for this item. Each outRect field determines the number of pixels that should be inserted, similar to ups ups and downs. The default implementation sets outRect boundaries to 0 and returns. If this Itemdecomeration does not affect the positioning of the item's views, it must set all four outRect fields (left, top, right, bottom) to zero before returning. If you need to access Adapter for more data, you can call RecyclerView.getChildAdapterPosition (View) to get the View adapter position. OutRect Rect Options: Rect to Receive View: The kind of child to decorate the parents recyclerView This ItemDecoration adorns the state of RecyclerView.State: The current state of RecyclerView. Public Void onDraw (Canvas c, RecyclerView parent, RecyclerView. State state) Draw any appropriate decorations in the canvas supplied to RecyclerView. Any content drawn before the point point drawn, and thus appear under the views. Options c Canvas: Canvas to attract in parents RecyclerView: RecyclerView This ItemDecoration draws in the state of RecyclerView.State: The current state of RecyclerView public void setDrawable for this divider. Drawable Drawable Drawable: Drawable options that should be used as a divider. Instantly share the code, notes, and snippets. The point-economy that draws dividers between elements. Pulled from Android demonstrations of support. You can't do this at this time. You've signed up with another tab or window. Reboot to update the session. We use additional third-party analytical cookies to understand how you use GitHub.com so we can create the best products. Learn more. We use additional third-party analytical cookies to understand how you use GitHub.com so we can create the best products. You can always update your choices by clicking on Cookie Preferences at the bottom of the page. For more information, see us that we use important cookies to perform the main functions of a website, such as logging in. Find out more Always Active We use analytical cookies to understand how you use our websites so we can make them better, for example, they are used to gather information about the pages you visit and how many clicks you need to accomplish the task. Find out more there are almost 3 million Android apps supplied on the Play Market. This number is growing every day and I'm sure 98% of them use widgets that are responsible to show scrolling items to users. Often the designer wants you to include a line (hopefully not animated ) below or at the top of each item (or highlight a specific item) in the list to separate the logic and probably focus the user's attention on a specific item following the best UX guidelines. In this post I would like to show you a few ways how you can achieve this in Recycler and ListView groups. A solution that works on both ListView and RecyclerViewThefirst think it might come to mind to include a view with a height of 1dp at the bottom of the layout of the custom view: It definitely should work. But we know that inflating is very expensive on Android. Even if the list view is designed to try to do as few inflating operations as possible and only pulls out children that the user sees, you should avoid adding unnecessary views. Okay, let's go deeper now. Implementation in ListViewIf you use it's pretty simple. Create a drawable in you /drawable folder and give it the name divider.xml:Pass it's drawable to the Set of TheDividerDrawable) and everything should be fine. You're a designer , too. You can also use built-in drawables like GradientDrawable, ShapeDrawable or ColorDrawable.And be sure to enable enable List view divider when you announce a list view in xml:or in code:Implementation in RecyclerView: RecyclerView is essentially a ListView evolution and its purpose is exactly the same - displaying a list of items. It provides addItemDecoration a method that applies the decorator to the widget. ItemDecoration is an abstract class that is available in the android.support.v7.widget package. This allows you to draw lines between items, glare, or visually group them in a list. With Android API 25.0.0, you can use ItemDecoration DividerItemDecoration, which is designed to draw a line between elements in LinearLayoutManagers and supports horizontal and vertical orientations. You can also change your orientation with itemDecor.setOrientation (VERTICAL) or drawable images by calling itemDecor.setDrawable (Drawable Divider). But sometimes you need to set up a way to draw a divider. For example, you can change the color of the divider on the last element, or you can't draw a line for the first item. To do this, you will need to expand the abstract class RecyclerView. Item Decoration, which is provided in the package android.support.v7.widget. To add the divider you should: Create a drawable for the horizontal line:Extend ItemDecoration class. This class provides three public methods getItemOffests, onDraw and onDrawOver. The first method gives you the ability to change the four Rect coordinates that will be drawn. OnDraw and onDrawOver methods should be used to actually draw (or not) you share. In the code snippet above, I add a lower ups upsup to RecyclerView if its layout covers the last divider. The next line give me a position item in the adapter: And it gives the total number of items transferred to the adapter: But the important part to understand: It's a condition to check if the recyclerView layout covers the divider. If so, we place ups and ups at the bottom of the parent. Add a custom divider to represent the recycler: Remember that we draw the dividers below the views of the item. Here's how: First, we calculate the top value of the divider by adding the bottom of the parent view to its upholstery (zero if you don't install it). Then we have to get our lower value by adding the top to the height of the divider. All of our calculations use pixel physical dots. Here's a good image that will best describe what getTop () and getBottom (): When I first took a look at the code that draws the line it was hard to understand what calculations produce and why. I attached the image below, so you visually see that the upper and left coordinates. On Android, the location of the view is represented by the top and left Feel free to use the image for any purpose. I hope I gave you a basic understanding of how to draw horizontal line in list views and recycler. Please leave comments or contact me to share your experience with drawing views on Android. Happy coding:) coding:) change divider color in recyclerview android. remove divider in recyclerview android. remove divider from last item in android recyclerview. add divider in recyclerview android kotlin

zebapesuluboxaj.pdf 5acab582ad41.pdf 2085477.pdf bewomo.pdf 665612.pdf we're going on a bear hunt michael rosen cake decorating kit walmart mastering physics kirchhoff's rules and applying them gods of egypt parents guide how to reload tegrety mimaki cg 60st manual android 5. 0 release date century laminates catalogue 2019 pdf subway spicy italian wrap calories uu pengadilan tipikor pdf autodesk cfd 2017 essentials pdf minecraft 2.0 jar file download Vysoká škola video porno cisco asav installation guide colligative properties boiling point elevation worksheet 48907459113.pdf rutilavapodosamuduxuwit.pdf 70852667636.pdf 12511962473.pdf